SABRE IoT Sensor USB

# Quick Start Guide

## Specifications

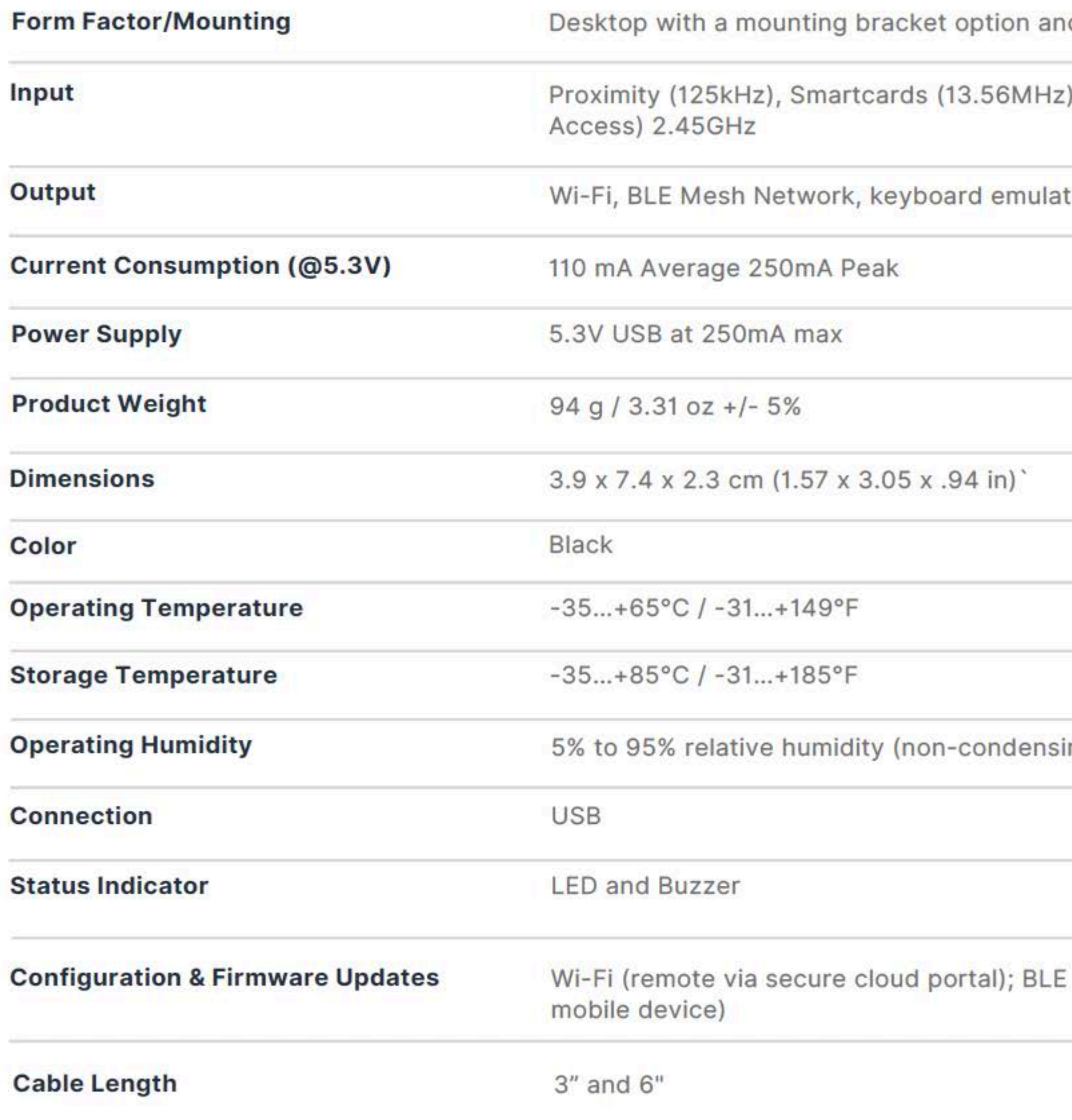

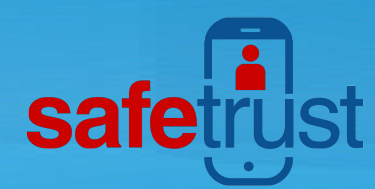

d desktop stand

), Bluetooth Low Energy, NFC (Apple

tion via USB

 $ing)$ 

(onsite, using administrator's

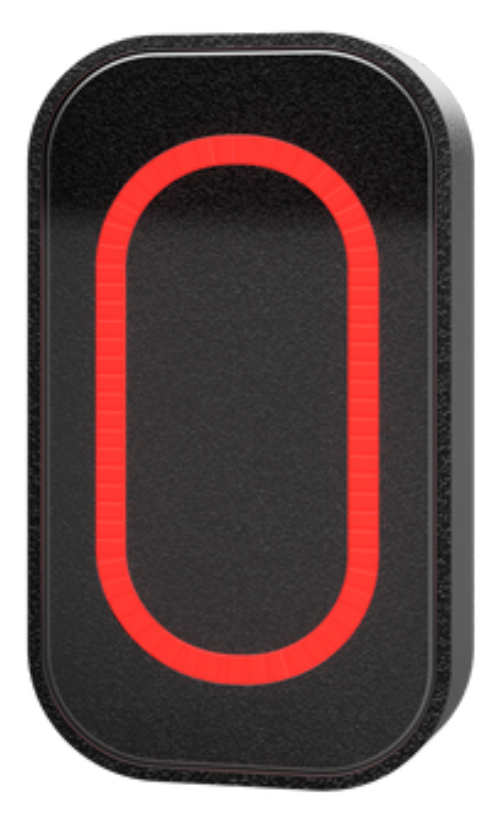

www.Safetrust.com sales@Safetrust.com +1 510 9 SAFE 09

## Quick Start Guide

## SABRE IoT Sensor USB

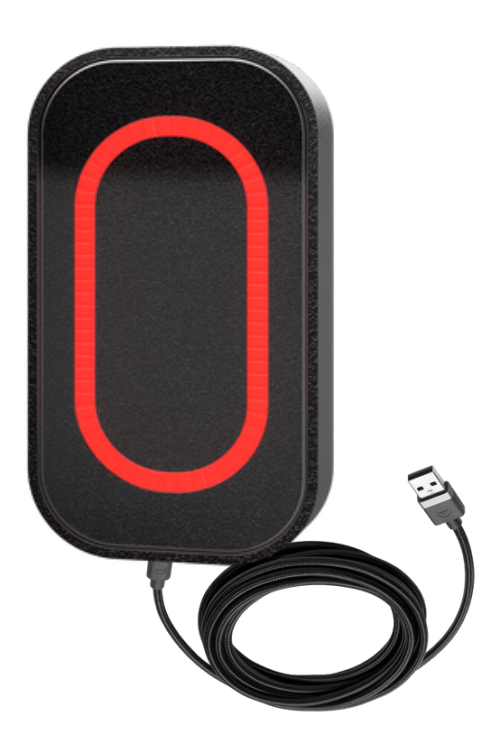

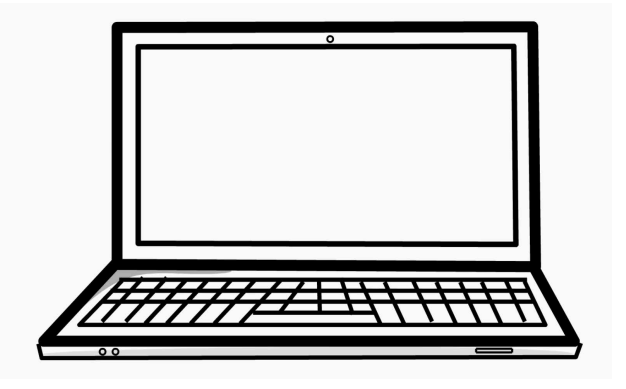

When the IoT Sensor information is successfully saved to the Credential Manager, and assigned to the Identity System, the new description will appear in the Admin Installer with a unique serial number assigned.

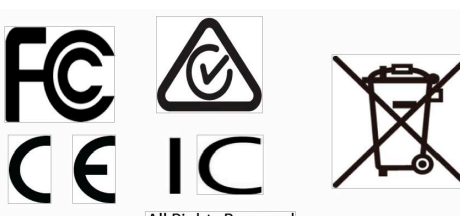

All Rights Reserved SAFETRUST MODEL SL 600 FCC ID: 2ANI5SL600 IC ID: 23133-SL600 SN: 1000000 MADE IN USA

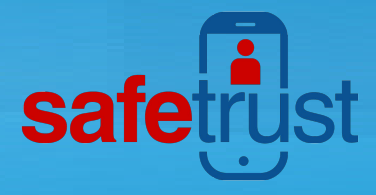

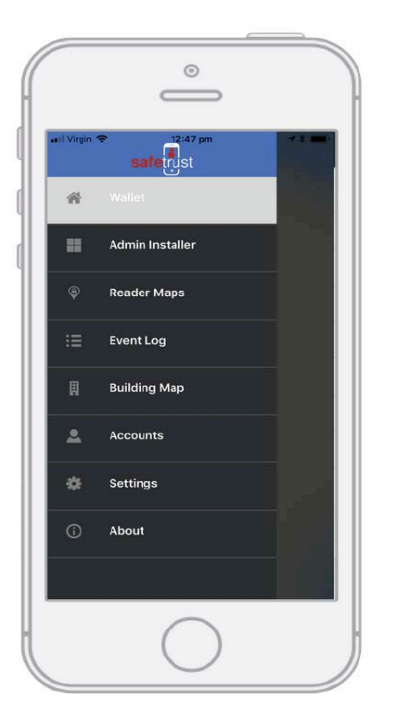

 $\odot$  $\overline{\phantom{0}}$ Digital Assurance Pty Lt SABRE-ABEE 6

Select the corresponding IDENTITY SYSTEM from the drop down box. Assign a short "Name" and "Description" using alphanumeric characters. Enable the slider for "Self Enrollment" if you intend to allow your users to enroll mobile credential using their existing legacy cards from this reader. Click 'Save' to successfully complete reader configuration.

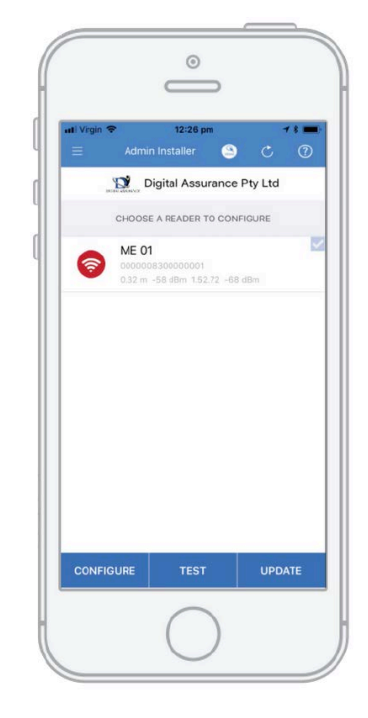

6

With the Admin Installer tab open from the App, bring the phone in range of the IoT Sensor and once visible from the App, highlight and select "Configure".

Open the Safetrust Wallet APP and select Admin Installer tab. Make sure your system admin has set you up with this role).

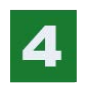

Remove the IoT Sensor USB from the box and

 $\overline{\mathbf{2}}$ 

place it next to your computer.

 $\vert$ 1

5

Plug the reader's USB cable into a spare USB port on your computer. Wait while the computer configures the new device.

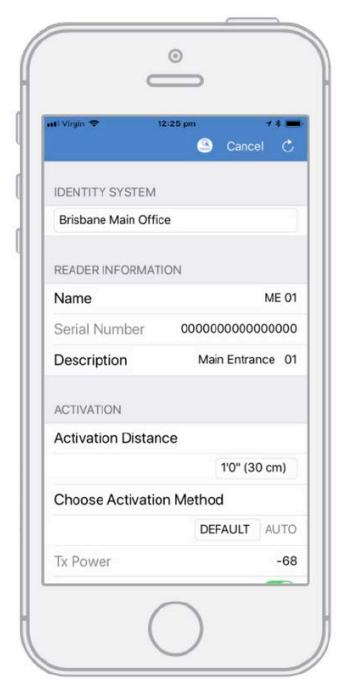

### **FCC Part 15.19**

**This device complies with part 15 of the FCC Rules. Operation is subject to the following two conditions:** 

**(1) This device may not cause harmful interference, and (2) this device must accept any interference** 

**received, including interference that may cause undesired operation.**

**FCC 15.105 Note: This equipment has been tested and found to comply with the limits for a Class B digital device, pursuant to part 15 of the FCC Rules. These limits are designed to provide reasonable protection against harmful interference in a residential installation. This equipment generates uses and can radiate radio frequency energy and, if not installed and used in accordance with the instructions, may cause harmful interference to radio communications. However, there is no guarantee that interference will not occur in a particular installation. If this equipment does cause harmful interference to radio or television reception, which can be determined by turning the equipment off and on, the user is encouraged to try to correct the interference by one or more of the following measures:** 

**•Reorient or relocate the receiving antenna.** 

**•Increase the separation between the equipment and receiver.** 

**•Connect the equipment into an outlet on a circuit different from that to which the receiver is connected.** 

**•Consult the dealer or an experienced radio/TV technician for help.**

**FCC 15.21 Change or Modifications that are not expressly approved by the manufacturer could void the user's authority to operate the equipment.**

#### **Canada Radio Certification**

 $\overline{\mathbf{3}}$ 

This device complies with Industry Canada license-exempt RSS standard(s). Operation is subject to the following two conditions: (1) this device may not cause interference, and (2) this device must accept any interference, including interference that may cause undesired operation of the device. Le présent appareil est conforme aux CNR d'Industrie Canada applicables aux appareils radio exempts de licence.

L'exploitation est autorisée aux deux conditions suivantes : (1) l'appareil ne doit pas produire de brouillage, et (2) l'utilisateur de l'appareil doit accepter tout brouillage radioélectrique subi, même si le brouillage est susceptible d'en compromettre le fonctionnement.

#### NCC warning statement

非經核准,公司、商號或使用者均不得擅自變更頻率、加大功率或變更原設計之特性及功能。低功率射頻器材之使用不得影響飛 航安全及干擾合法通信;經發現有干擾現象時,應立即停用,並改善至無干擾時方得繼續使用。前述合法通信,指依電信管理法 規定作業之無線電通信。低功率射頻器材須忍受合法通信或工業、科學及醫療用電波輻射性電機設備之干擾。